# **Universal Reader Compact II**

# **Benutzerhandbuch NewsReader**

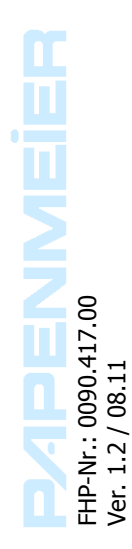

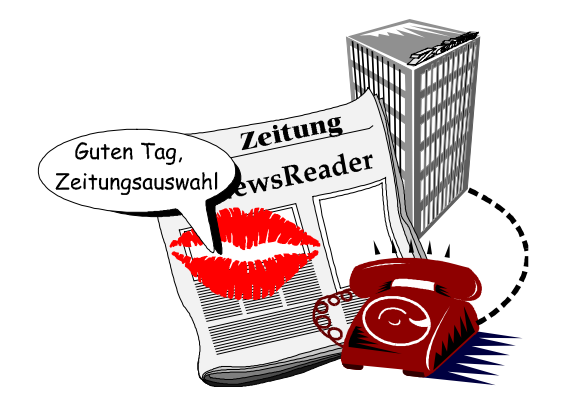

# <span id="page-2-0"></span>**Inhalt**

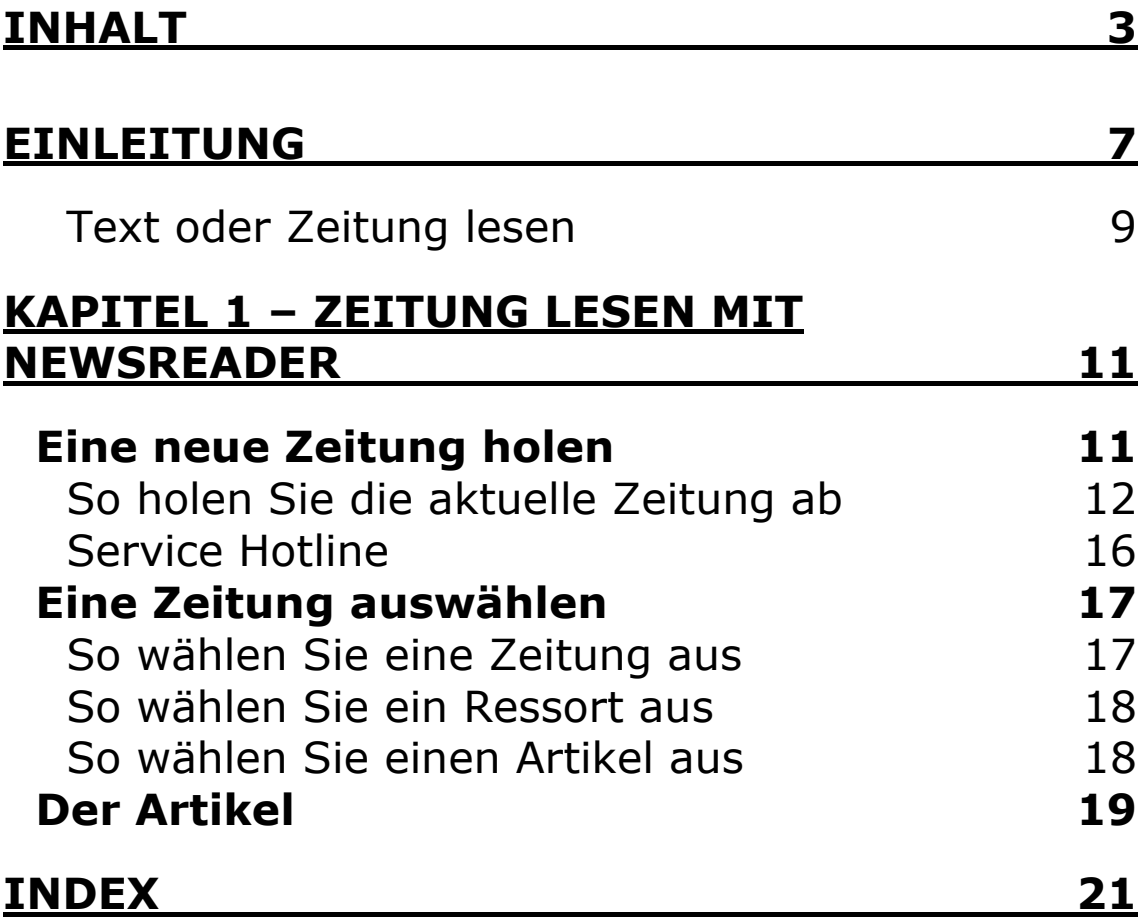

 Copyright F.H. Papenmeier GmbH & Co. KG Alle Rechte vorbehalten

Benutzerhandbuch Universal Reader Compact II - NewsReader Stand: 08.2011

Vervielfältigung und Weitergabe von Informationen aus diesem urheberrechtlich geschützten Werk in irgendeiner Form oder auf irgendeine Weise, grafisch, elektronisch oder mechanisch, durch Fotokopieren, Aufzeichnen auf Platte oder Band oder Speichern in einem Datenabfragesystem - auch auszugsweise - bedürfen der vorherigen schriftlichen Genehmigung der Firma F.H. Papenmeier GmbH & Co. KG.

Alle technischen Daten, Informationen sowie Eigenschaften des in diesem Werk beschriebenen Produktes wurden nach bestem Wissen zusammengestellt und entsprechen dem Stand bei Veröffentlichung.

Änderungen und Verbesserungen des Produktes aufgrund technischer Neuentwicklung sind möglich.

# <span id="page-6-0"></span>**Einleitung**

Herzlichen Glückwunsch zum Erwerb des Universal Readers. In dieser Anleitung wird der Zeitungsteil (Newsreader) für den UniversalReader Compact II beschrieben.

Mit dem TextReader lassen Sie sich Dokumente in Druck- und Maschinenschrift vorlesen, die vorher mit dem Scanner erfasst wurden. Für UniversalReader TextReader haben Sie ein separates Handbuch erhalten

Mit NewsReader erhalten Blinde und Sehbehinderte ihre Tageszeitung jeden Morgen pünktlich. NewsReader liest sie Ihnen vor. Sie brauchen dazu nicht die Hilfe einer anderen Person, denn gesprochene Hilfestellungen führen den Benutzer durch die leichte Bedienung des Gerätes.

Dieses Handbuch beschreibt die Bedienung von NewsReader im UniversalReader Compact II.

 $\overline{\phantom{0}}$ 

Sie hören, wann immer Sie wollen, alle Neuigkeiten aus Ihrer Tageszeitung. Wählen Sie dabei aus, welche Rubrik Sie zuerst und welche Sie lieber später hören möchten. Sie haben genauso schnell den Überblick über alle Neuigkeiten wie andere Leser auch.

Bei Bestellung des NewsReaders haben Sie sich bereits für ein Zeitungsabonnement entschieden. Sie benötigen nur noch einen Telefonanschluss mit Internetzugang um die Zeitung erhalten und vorgelesen zu bekommen. Sowohl TextReader als auch NewsReader sind einfach über die Tastatur zu bedienen.

UniversalReader erfüllt die EU-Richtlinien eines aktiven **Medizinproduktes** zur Kompensierung von Behinderungen. Für alle Geräte gilt daher das Medizinproduktegesetz. Die Betreiberverordnung für Medizinprodukte ist einzuhalten.

Dieses Produkt darf nur in Wohn- und Gewerbegebieten verwendet werden. In medizinischen Einrichtungen darf dieses Produkt nur in Büroräumen verwendet werden.

Lesen Sie dazu aufmerksam dieses Handbuch und die ausführlichen Informationen zu Medizinprodukten im Handbuch UniversalReader Compact II - Kapitel 5 - Wichtige Hinweise.

#### <span id="page-8-0"></span>**Text oder Zeitung lesen**

Nach dem Start von UniversalReader entscheiden Sie zunächst, ob Sie einen gedruckten Text erfassen oder eine Zeitung lesen wollen. Die Umschaltung nehmen Sie immer mit der Taste [Textquelle] vor. Dies ist die mittlere Taste in der rechten Tastengruppe. Die Umschaltung kann zu jeder Zeit erfolgen, jedoch nicht wenn NewsReader gerade eine neue Zeitung abholt.

UniversalReader wird Ihnen mitteilen, welches die aktuelle Textquelle ist. Wenn UniversalReader bereit ist Dokumente vom Scanner einzulesen, sagt die Sprachausgabe "Der Scanner wird eingesetzt". Schalten Sie nun zum Zeitung lesen um, wird der Titel der aktuell gewählten Zeitung angesagt, z.B. "Die aktuelle Zeitung ist Westdeutsche Allgemeine Zeitung vom 02.09.2011".

Abhängig von dieser Voreinstellung werden die Tasten der Tastatur entsprechende Funktionen zum Text oder Zeitung lesen ausführen.

In den folgenden Abschnitten finden Sie die Beschreibungen zum Zeitung lesen. Im Handbuch UniversalReader TextReader finden Sie Funktionen, die für den TextReader und NewsReader gleichermaßen genutzt werden.

#### <span id="page-10-0"></span>**Kapitel 1 – Zeitung lesen mit NewsReader**

Aktivieren Sie mit der Taste [Textquelle] den NewsReader. Die Sprachausgabe wird "die aktuelle Zeitung ist ..." ansagen. Der Titel und das Datum der neuesten Zeitung werden angesagt, wenn Sie die Zeitung zum ersten Mal in dieser Sitzung lesen wollen. Haben Sie den NewsReader lediglich unterbrochen, also in dieser Sitzung schon einmal benutzt, wird das Vorlesen der Zeitung dort fortgesetzt, wo Sie unterbrochen haben.

Sie können nun eine neue Zeitung holen oder bereits vorhandene Zeitungen lesen. Übrigens: Ihren aktuellen Standort in der Zeitungsliste lassen Sie sich zu jeder Zeit mit der Taste [Aktuelle Einheit] ansagen.

## <span id="page-10-1"></span>**Eine neue Zeitung holen**

Eine Zeitung wird nur dann abgeholt, wenn Sie noch nicht im NewsReader vorhanden ist. Eine Zeitung muss also nur einmal bezogen werden. Beim Holen einer Zeitung wird geprüft, ob die Zeitung schon vorhanden ist.

#### <span id="page-11-0"></span>**So holen Sie die aktuelle Zeitung ab**

Drücken Sie die Taste [Scannen bzw. Zeitung abholen] auf der Tastatur. Dies ist die untere "Häuschen"-Taste in der rechten Tastengruppe. (unter der Taste [Textquelle].)

Die Sprachausgabe sagt "Die Zeitungsübertragung wird gestartet". NewsReader beginnt zu wählen. Wenn Sie ein Modem benutzen, hören Sie den Wählvorgang. Warten Sie, während die Zeitung empfangen wird. Währenddessen werden Sie über den Fortgang der Übertragung informiert. Nach 25%, 50% und 75% der Übertragung erfolgt eine Meldung, z.B. "25 Prozent übertragen".

Nach Beendigung der Übertragung wird der erfolgreiche Empfang ebenfalls angesagt: "Die Zeitung wurde übertragen".

Während der Zeitungsübertragung kann mit der Taste [Textquelle] *nicht* zum TextReader umgeschaltet werden.

Falls es Probleme gibt, achten Sie bitte auf folgende Meldungen.

#### **Meldung 1:**

"Der Zeitungsserver ist zurzeit nicht verfügbar."

Diese Meldung kann folgende Gründe haben: UniversalReader ist nicht über das Modemkabel mit der Telefonanschlussdose verbunden oder die Anschlussleitung ist defekt.

Bei diesen beiden Fehlerursachen ist nach den Wähltönen für 1 Minute nur ein Signalton zu hören. Falls eine Amtskennziffer erforderlich ist, wird nicht die vollständige Telefonnummer gewählt. In diesem Fall ist kein weiterer Ton zu hören, da das Freizeichen fehlt.

# **Lösung**

Überprüfen Sie die Verbindung vom UniversalReader zu Ihrer Telefonanschlussdose. Falls das Freizeichen der Gegenstelle zu hören ist, liegt das Problem beim Anbieter. Falls nach dreimaligem Verbindungsaufbau das Problem immer noch besteht, versuchen Sie es später noch einmal. Sollte auch dann keine Veränderung auftreten, verständigen Sie unseren Service.

## **Meldung 2:**

"Der Zeitungsserver ist besetzt."

Nach der Wahl ist für kurze Zeit das Besetztzeichen der Gegenstelle zu hören. Es wird automatisch dreimal hintereinander versucht eine Verbindung aufzubauen. Konnte dies nicht geschehen, wiederholen Sie den Befehl zum Holen der Zeitung noch einmal.

# **Meldung 3:**

"Bei der Zeitungsübertragung trat ein Fehler auf. Die Fehlernummer ist 16."

Diese Meldung wird ausgegeben, wenn die Zeitung nicht vollständig übertragen wurde. Dies kann bei einer Unterbrechung der Telefonleitung oder einem Fehler auf dem Zeitungsserver auftreten.

## **Lösung:**

In diesem Fall muss das Holen der Zeitung erneut gestartet werden.

#### **Meldung 4:**

"Der Zugriff auf den Zeitungsserver wurde verweigert."

Diese Meldung wird ausgegeben, wenn der Benutzername oder das Passwort für diese Zeitung nicht gültig sind.

#### **Lösung:**

Setzen Sie sich in diesem Falls mit unserem Service in Verbindung.

#### **Meldung 5:**

"Es stehen keine Zeitungen zum Lesen zur Verfügung".

#### **Lösung:**

Diese Meldung wird ausgegeben, wenn keine Zeitung vorhanden ist. Drücken sie die Taste [Scannen bzw. Zeitung abholen] um eine Zeitung abzuholen.

# **Meldung 6:**

"Leider ist diese Funktion auf Ihrem System nicht verfügbar."

Die ausgewählte Funktion kann nicht ausgeführt werden.

## **Lösung:**

Setzen Sie sich in diesem Falls mit unserem Service in Verbindung.

#### **Meldung 7:**

"Es konnte kein Modem gefunden werden. Es wurden 0 Zeitungen übertragen." Diese Meldung bedeutet, dass ein Defekt im Gerät vorliegt.

#### **Lösung:**

Schalten Sie in diesem Fall den UniversalReader ab und starten Sie ihn erneut. Sollte das Problem nach erneutem Versuch nicht behoben sein, sollten Sie unseren Service verständigen.

#### <span id="page-15-0"></span>**Service Hotline**

Für alle Problemfälle, in denen Sie unseren Service erreichen wollen, rufen Sie bitte folgende Nummer an: 02304/946-118

# <span id="page-16-0"></span>**Eine Zeitung auswählen**

Nach der Übertragung einer neuen Zeitung oder nach Auswahl des NewsReaders können Sie nun aus der Liste der vorhandenen Zeitungen die gewünschte zum Lesen auswählen. NewsReader sagt Ihnen den aktuellen Zeitungstitel und das Datum der Zeitung an.

#### <span id="page-16-1"></span>**So wählen Sie eine Zeitung aus**

Drücken Sie die Taste [vorherige Einheit], um die vorherige Zeitung auszuwählen oder die Taste [nächste Einheit] um die nächste Zeitung aus der Liste zu wählen. Die Taste [vorherige Einheit] finden Sie in der mittleren Tastengruppe. Es ist die obere der vier Dreieckstasten des Tastenkreuzes. Die Taste [nächste Einheit] ist die untere der vier Dreieckstasten des Tastenkreuzes. Die Sprachausgabe liest den jeweiligen Zeitungstitel mit Datum vor. Sowohl der Anfang als auch das Ende der Liste werden Ihnen angesagt. Sie müssen dann wieder in die entgegengesetzte Richtung suchen. Haben Sie die gewünschte Zeitung gefunden, drücken Sie die Taste [nächste Ebene]. Sie werden nun zur Auswahl des Ressorts (Bereich) geführt. Der erste **Ressorttitel** der Liste wird angesagt: "Das aktuelle Ressort ist ..."

#### <span id="page-17-0"></span>**So wählen Sie ein Ressort aus**

In der Ressortliste bewegen Sie sich genau wie in der Zeitungsliste mit den Tasten [vorherige Einheit] und [nächste Einheit]. Zu den Ressorts zählen z.B. Titelseite, Kultur, Sport, Wirtschaft und Fernsehen.

Um zurück zur Zeitungsauswahl zu gelangen, drücken Sie die Taste [vorherige Ebene]. Sie befindet sich in der mittleren Gruppe und ist die linke der vier Dreieckstasten des Tastenkreuzes. Die aktuell gewählte Zeitung wird angesagt.

In das gewünschte Ressort wechseln Sie mit der Taste [nächste Ebene] (rechte Dreieckstaste des Tastenkreuzes). Der erste **Artikel** des gewählten Ressorts wird angesagt, z.B.: "Fortsetzungsroman...".

## <span id="page-17-1"></span>**So wählen Sie einen Artikel aus**

Auch in der Artikelliste bewegen Sie sich mit den Tasten [vorherige Einheit] und [nächste Einheit]. Wählen Sie einen Artikel aus und drücken Sie dann die Taste [nächste Ebene], um ihn vorlesen zu lassen.

Um aus der Artikelliste zurück zur Ressortauswahl zu gelangen, drücken Sie die Taste [vorherige Ebene]. Das aktuell gewählte Ressort wird angesagt, z.B. "Das aktuelle Ressort ist Titelseite".

# <span id="page-18-0"></span>**Der Artikel**

Der Artikel der Zeitung wird automatisch vorgelesen, wenn Sie ihn aus der Artikelliste ausgewählt haben.

Das Vorlesen des Artikels können Sie zu jeder Zeit mit der Taste [Abbruch] unterbrechen. Dies ist die kleine Taste mit der Vertiefung in der unteren Tastengruppe, rechts neben [Start/Stopp]. Sie gelangen dann in die Artikelauswahl zurück. Es wird daraufhin der jeweils nächste Artikel in der Liste zur Auswahl angeboten.

Während der Artikel vorgelesen wird, haben Sie Möglichkeiten das Vorlesen zu starten und zu stoppen, sowie die Lesefunktionen zu beeinflussen. Die Funktionen sind die gleichen, wie beim Lesen eines Dokuments vom Scanner. Die Funktionen im Einzelnen lesen Sie bitte in Ihrem Handbuch UniversalReader in Kapitel 3, Gemeinsame Funktionen nach.

# **Index**

╄

# <span id="page-20-0"></span>**Index**

# $\overline{A}$

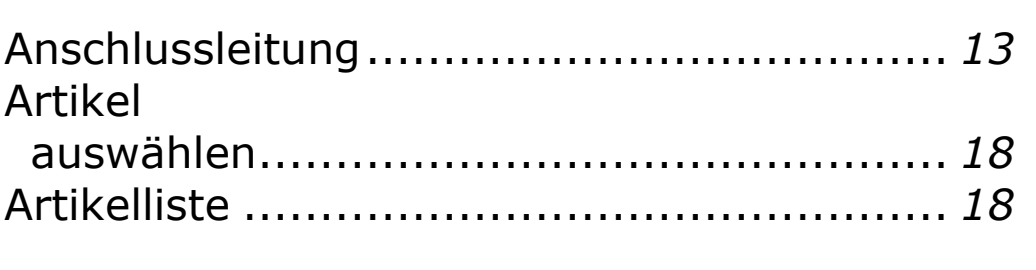

# $\overline{\mathbf{D}}$

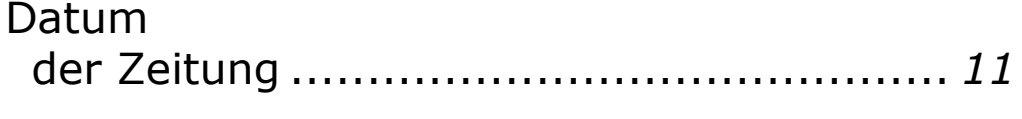

# $\overline{L}$

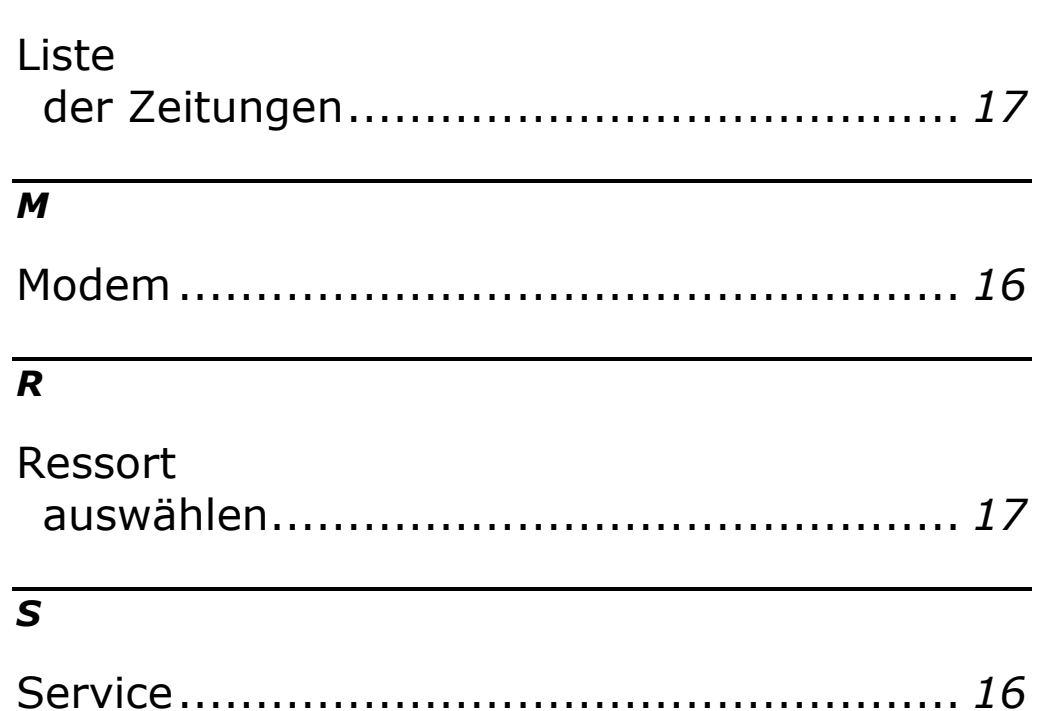

# *T*

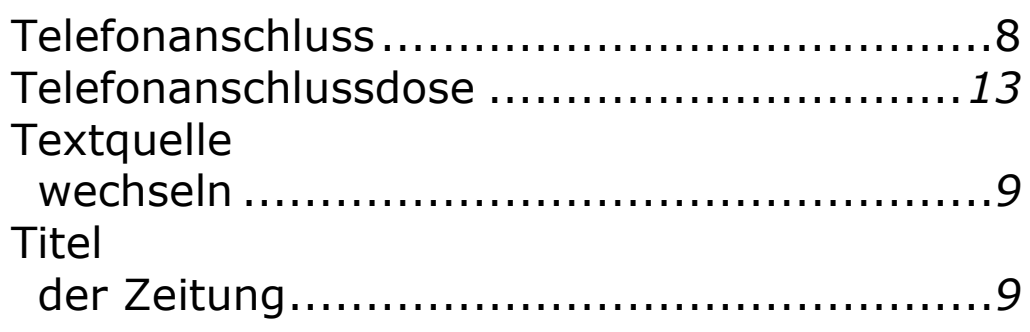

# *U*

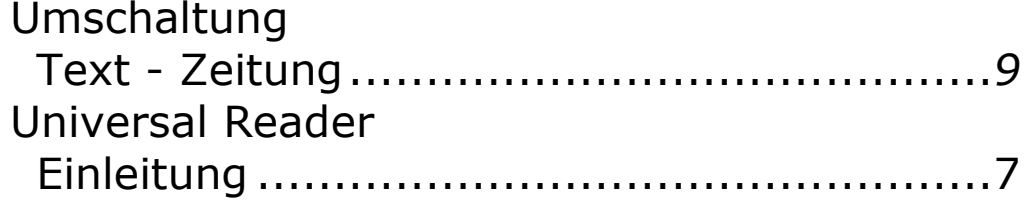

#### *V*

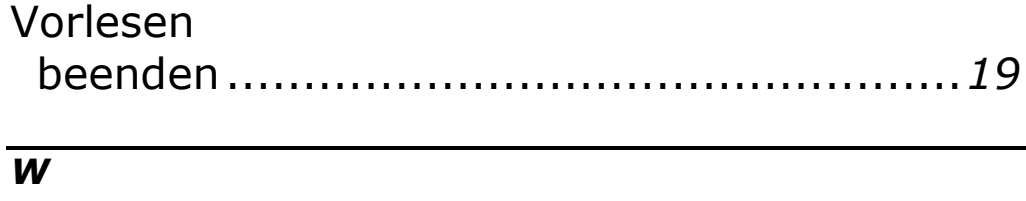

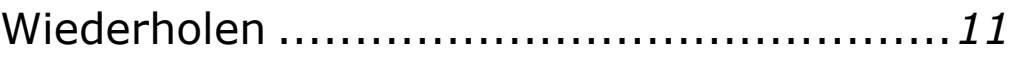

# *Z*

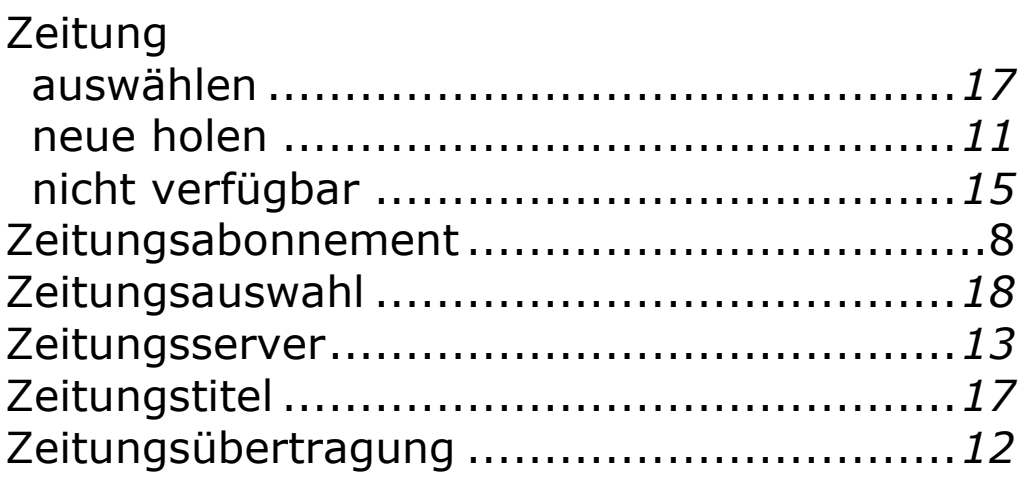